# **Hausaufgabe 4 – Animation mit Flash**

Es soll ein "Marsmännchen" erstellt werden, dessen Beine und Mund sich bewegen. Es soll mit den Cursor-Tasten über die Bühne gesteuert werden können. Auf der Bühne bewegen sich kleine Ufos, denen das Marsmännchen ausweichen muss.

Freiwillige Zusatzaufgabe: Kollidiert das Marsmännchen mit einem Ufo, so erscheint ein entsprechender Text (oder eine Animation).

Technische Anforderungen (Pflicht):

- Das Marsmännchen ist als verschachtelter Moviclip realisiert:
	- o die Beine des Männchens sind jeweils durch einen Bewegungstween animiert,
	- o der Mund des Männchens bewegt sich mittels eines Formtweens,
	- o die einzelnen Bestandteile des Männchen befinden sich auf verschiedenen Ebenen seiner inneren Zeitleiste,
	- o das Männchen ist genau 140 Pixel hoch (Breite beliebig),
	- o das Männchen kann zu jedem Zeitpunkt mittels der Cursor-Tasten in alle vier Richtungen bewegt werden.
- Die Ufos sind Instanzen des selben Symbols aus der Bibliothek. Sie bewegen sich über die Bühne.
- Die Bühne soll 800x600 Pixel groß sein. Die Bildwiederholrate soll 25 BpS betragen.

### *Hilfestellung:*

1. Bühne:

- Im Fenster *Eigenschaften* werden, wenn nichts auf der Bühne markiert ist, die Eigenschaften der Bühne selbst angezeigt. Setzen Sie dort eine Hintergrundfarbe für die Bühne und die Bildwiederholrate des Films auf 25 Bilder pro Sekunde. Die Bühnengröße soll 800x600 Pixel betragen.
- 2. Marsmännchen:
- Zeichen Sie eine zunächst eine einfache Form als grundlegenden Körper für das Männchen. Wandeln Sie diese in einen Movieclip mit der Bezeichnung *marsMan*. Das gesamte Männchen soll 140 Pixel hoch sein (Breite und Höhe sowie x- und y-Koordinaten eines markierten Objekts werden im Fenster *Eigenschaften* angezeigt).
- Doppelklicken Sie auf den Movieclip, um seine innere Zeitleiste zu bearbeiten (der Text oberhalb der Zeitleiste zeigt an, auf welcher Ebene man sich befindet – siehe Abbildung). **Alle folgenden Schritte (von Punkt 2) beziehen sich auf die innere Zeitleiste des Movieclips**  *marsMan***!**

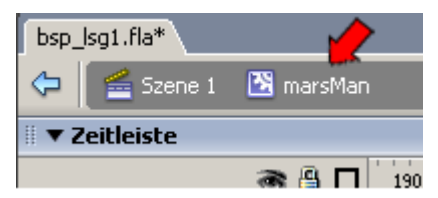

- Zeichnen Sie die weiteren Bestandteile und die Details des Männchens und verwenden Sie dazu verschiedene Ebenen.
- Das Männchen soll einen Mund haben, der mittels eines Formtweens animiert ist.
- Zeichen Sie die Beine des Männchen jeweils auf eine eigene Ebene. Animieren Sie die beiden jeweils mittels **Bewegungstweens**. Für jedes Bein:
- o Beachten Sie, dass das Bein zuerst in einen Movieclip umgewandelt werden muss, damit ein Bewegungstween erstellt werden kann.
- o Platzieren Sie zunächst in Bild 1 das Bein in seiner Ausgangsposition (Bein in mittlerer Position).
- o Erstellen Sie neue Schlüsselbilder in Bild 5 (Bein ganz nach vorne), Bild 15 (Bein ganz nach hinten) und Bild 20 (Bein wieder in Ausgangsposition).
- o Die Bewegung eines Beines entspricht einer Drehung um das "Hüftgelenk", also Drehung um einen Punkt am oberen Ende des Beins. Um diese Drehung zu

erzeugen, verwenden Sie das Transformationswerkzeug  $\Box$ . Wenn Sie mit diesem Werkzeug den Movieclip für das Bein markieren, erscheint ein weißer Punkt

(siehe roter Pfeil in der Abbildung). Dieser Punkt stellt den Mittelpunkt der Drehung dar und kann per Drag'n Drop an die gewünschte Stelle verschoben werden. Wenn Sie sich mit dem Cursor dem Movieclip nähern, wandelt sich der Cursor in einen kreisförmigen Pfeil (blauer Pfeil in der Abbildung). Wenn Sie dann klicken, können Sie den Movieclip drehen.

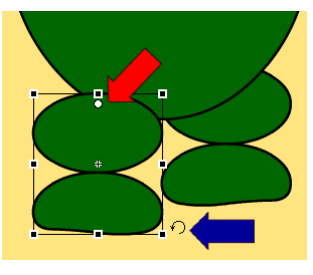

- 3. Steuerung des Männchens (durch Skriptcode auf der Hauptzeitleiste):
- Stellen Sie sicher, dass Sie sich nun wieder auf der Hauptzeitleiste befinden.
- Markieren Sie das Männchen. Gehen Sie dann in das Fenster *Eigenschaften* und geben Sie dort der Instanz Ihres Männchen den Instanznamen *marsMan1*, damit das Männchen durch den Skriptcode angesprochen werden kann. Markieren Sie dazu das Männchen (den Movieclip) auf der Bühne (im Eigenschaftsfenster muss dann in der Mitte "Instanz von marsMan" stehen) und tragen Sie dort im Textfeld "Instanzname" den Instanznamen ein.

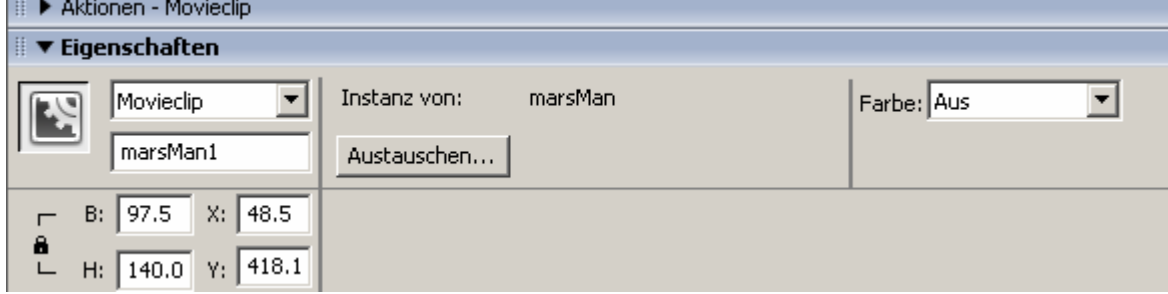

• Erstellen Sie dort eine neue Ebene mit dem Namen *actions* (dies dient nur der Übersichtlichkeit). Öffnen Sie das Fenster *Aktionen.* Markieren Sie Bild 1 auf der Ebene *actions* und tragen Sie im Fenster *Aktionen* folgenden Code ein:

```
onEnterFrame = function() {
   if(Key.isDown(Key.LEFT)) marsMan1.x -= 5;
   if(Key.isDown(Key.RIGHT)) marsMan1. x += 5;
   if(Key.isDown(Key.UP)) marsMan1. y -= 5;
    if(Key.isDown(Key.DOWN)) marsMan1._y += 5;
```
Erklärung: Die in Flash vordefinierte Methode onEnterFrame() wird automatisch jedes Mal aufgerufen, wenn ein neues Bild angezeigt wird, d.h. mit der Bildwiederholrate. Der enthaltene Code setzt die x- bzw. y-Koordinaten der Movieclip-Instanz mit dem Namen marsMan1 um den Wert 5 herauf bzw. herab, wenn die entsprechende Taste gedrückt ist. (Wie auch in vielen anderen Programmiersprachen ist " $x - 5$ " die Kurzform für " $x = x - 5$ "). Es ist wichtig, dass der Code auch tatsächlich dem Bild 1 auf der Hauptzeitleiste hinzugefügt wird (und nicht etwa z.B. einem Movieclip), d.h. direkt bevor Sie den Code im Fenster Aktionen einfügen, muss Bild 1 angeklickt worden sein.

LMU München

}

#### 4. Ufos:

- Zeichnen Sie ein kleines Ufo. Wandeln Sie dieses in einen Movieclip um. Erstellen Sie drei Instanzen davon auf der Bühne, indem Sie sie per Drag&Drop aus dem Bibliotheks-Fenster (muss evtl. erst neu geöffnet werden) auf die Bühne ziehen.
- Die Ufos sollen von rechts auf das Männchen zu fliegen. Wenn sie am linken Rand der Bühne angekommen sind, sollen Sie wieder neu auf den rechten Rand gesetzt werden. Ihre Position auf der y-.Achse soll dabei zufällig bestimmt werden. Geben Sie dazu den drei Ufos auf der Bühne die Instanznamen *ufo1*, *ufo2* und *ufo3*. Ergänzen Sie dann den vorherigen Skriptcode in Bild 1 auf der Ebene *actions* der Hauptzeitleiste für jede Ufo-Instanz um folgenden Skriptcode:

```
ufol. x = 7; //**
if(ufol. x < 0) {
     ufol. x = 810;
      ufol._y = random(600);}
```
Analog für *ufo2* und *ufo3*. Damit sich die Ufos unterschiedlich schnell bewegen, können Sie in der mit \*\* markierten Zeile für die einzelnen Ufos unterschiedliche Werte statt .7' nehmen.

(Hinweis: der gesamte Skriptcode wird **vor** der schließenden Klammer eingefügt)

#### 5. **Optionaler Aufgabenteil:** Überprüfung auf Kollision

Wenn der Männchen gegen eines der Ufos stößt, soll 1 Sekunde lang ein Text angezeigt werden.

- Erstellen Sie dazu zunächst (auf einer neuen Ebene) mit dem Textwerkzeug den Text und wandeln Sie diesen in einen Movieclip mit dem Namen *Text.* Geben Sie außerdem der Instanz auf der Bühne den Namen *text1*.
- Gehen Sie in die innere Zeitleiste des Movieclips und erstellen Sie dort neue Schlüsselbilder bei Bildnummer 2 und 25. Gehen Sie in Bild 1 und löschen dort den Inhalt (damit im Normalzustand nichts angezeigt wird – der Text soll ja nur kurz bei einer Kollision angezeigt werden). Stellen Sie sicher, dass immer noch Bild 1 des Movieclips *Text* markiert ist und tragen Sie im Fenster *Aktionen* den Skriptcode stop(); ein.
- Gehen Sie wieder auf die Hauptzeitleiste zu Bild 1 der Ebene *actions* und ergänzen dort den Skriptcode um eine Kollisionsabfrage:

if(marsMan1.hitTest(ufo1.\_x, ufo1.\_y, true)) text1.play(); Analog für *ufo2* und *ufo3*. (Hinweis: der Code wird **vor** der schließenden Klammer eingefügt)

6. Beispiel für den gesamten Skriptcode in Bild 1 auf der Hauptzeitleiste:

```
onEnterFrame = function() { 
     if(Key.isDown(Key.LEFT)) marsMan1.x -= 5;
       if(Key.isDown(Key.RIGHT)) marsMan1._x += 5; 
       if(Key.isDown(Key.UP)) marsMan1._y -= 5; 
       if(Key.isDown(Key.DOWN)) marsMan1._y += 5; 
      ufol._x = 7;if(ufol. x < 0) {
           ufol. x = 810;
            ufol.y = \text{random}(600);
       }
```
Hausaufgabe 4 – Animation mit Flash Wintersemester 2006/07

```
 if(marsMan1.hitTest(ufo1._x, ufo1._y, true)) text1.play(); 
     ufo2. x = 12;
     if(ufo2._x < 0) {
           ufo2. x = 810;ufo2._y = random(600); } 
      if(marsMan1.hitTest(ufo2._x, ufo2._y, true)) text1.play(); 
     ufo3._x - = 19;if(ufo3._x < 0) {
           ufo3._x = 810;ufo3._y = random(600); } 
       if(marsMan1.hitTest(ufo3._x, ufo3._y, true)) text1.play(); 
}
```
## *Abgabe:*

- Abzugeben sind die Datei aus dem Flash Autorenwerkzeug (\*.FLA) und die kompilierte, abspielbare Datei (\*.SWF). Die SWF-Datei wird beim testen des Films automatisch von Flash erzeugt (im selben Verzeichnis, in dem Sie die FLA-Datei gespeichert haben). Alternativ können Sie auch die SWF-Datei explizit erzeugen mittels des Menüpunkts *Datei*→*Veröffentlichen*.
- Die beiden Dateien müssen mit **vorname\_nachname.fla** bzw. vorname nachname.swf benannt werden.
- Laden Sie die beiden Dateien nacheinander über das Formular zur Hausaufgabenverwaltung auf der Übungs-Webseite bis spätestens **15. Januar 2007**  hoch.
- Es werden nur individuelle Lösungen angenommen.